## **Termékböngésző**

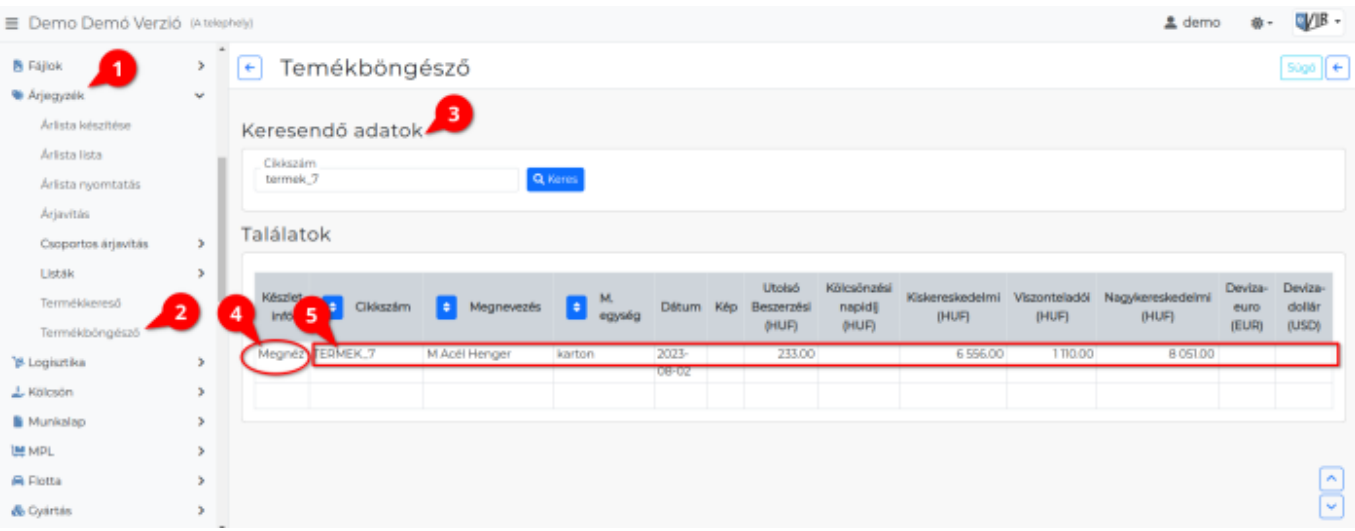

- 1. Az **[Árjegyzék](https://doc.evir.hu/doku.php/evir:arjegyzek:arjegyzek)**,
- 2. **Termékböngésző** menüpont alatt cikkek ár, bizonylat és készlet információit lehet lekérdezni.
- 3. A **Keresendő adatok** terület **Cikkszám** mezőjébe kell beírni a cikkszámot vagy annak részletét.
	- **| Keres |** gombra kattintás után
	- a **Találatok** listában megjelennek a találati eredmények.
- 4. A Készlet info oszlopan a **Megnéz**-re kattintás után a program megjeleníti a Találatok lista alatt a **Cikk készlet információ** listát.
- 5. A Cikkszámot követő bármely oszlopra kattintva a Termék módosító űrlapjára érkezünk.

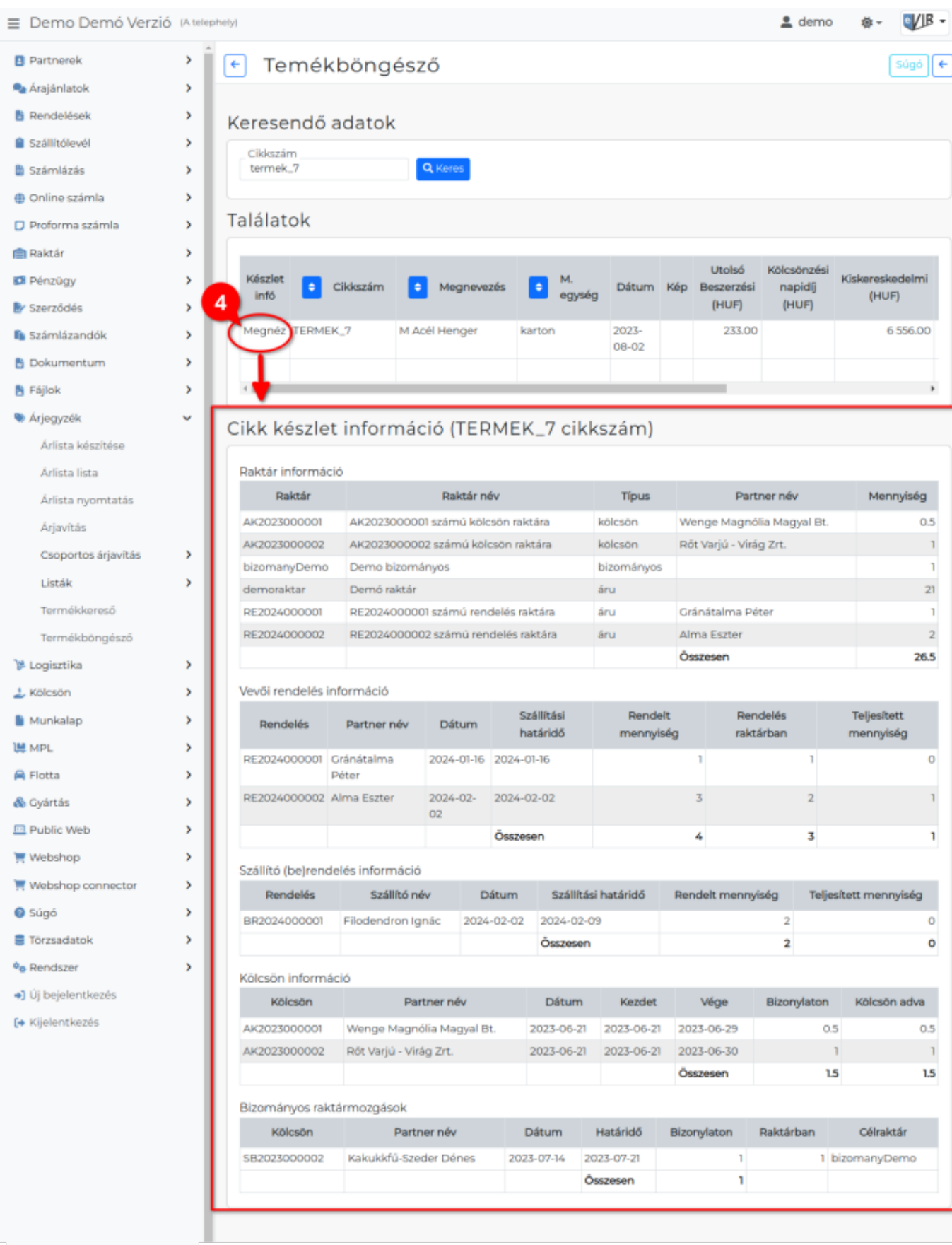

## Kapcsolódó oldalak:

- [Árjegyzék modul](https://doc.evir.hu/doku.php/evir:arjegyzek:arjegyzek)
- [Cikkszámok](https://doc.evir.hu/doku.php/evir:torzsadatok:cikktorzs:cikkszamok)
- [Csoportos árjavítás](https://doc.evir.hu/doku.php/evir:arjegyzek:csoportos_arjavitas)
- [Termékkereső](https://doc.evir.hu/doku.php/evir:arjegyzek:termekkereso)

From: <https://doc.evir.hu/> - **eVIR tudásbázis**

Permanent link: **<https://doc.evir.hu/doku.php/evir:arjegyzek:termekbongeszo>**

Last update: **2024/02/02 14:28**

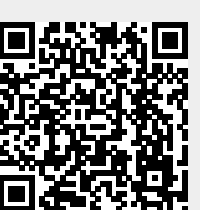